## **Tests & Test Executions**

Access all Test Plans and Test Executions across your projects in the TESTS tab.

Progress bars for Test Executions and Test Plans allow for quick summaries of current state.

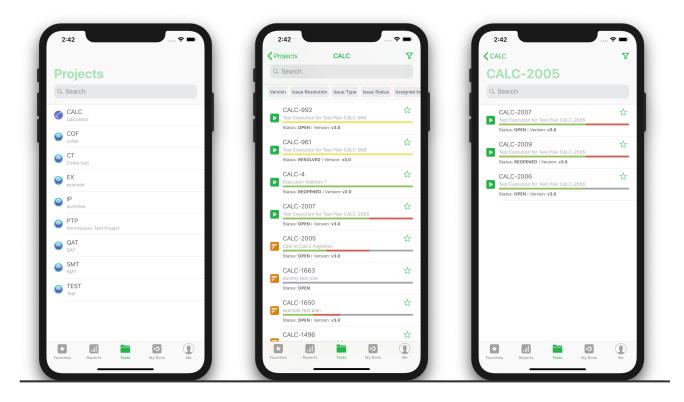

Filter your Test Plans and Test Executions to focus your search. Drill into Test Plans to check Execution Status or into Test Executions to check its Test Runs.

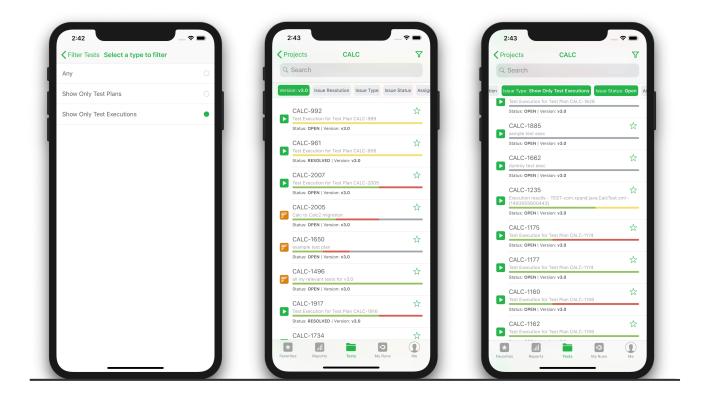

Dive into Test Execution Runs and execute tests, edit statuses and add evidence. All edits made on the app flow through to your linked Jira instance.

| Ky Test Runs                                      | Step 1 Close              | Step 1 Close              |
|---------------------------------------------------|---------------------------|---------------------------|
| CALC-1901                                         | FAIL                      | FAIL                      |
| Run of Test CALC-1901 for Exec CALC-1907          | Step                      | Step                      |
| Summary                                           | press 1                   | press 1                   |
| Manual Test As a user, I can calculate the sum of | Expected Results          | Expected Results          |
| two numbers                                       | 1 should appear on screen | 1 should appear on screen |
| Execution Status FAIL                             | Execution Evidences       | Execution Evidences       |
| Pre-conditions                                    | IMG_20190215_114831.jpg   | Ø IMG_20190215_114831.jpg |
| CALC-1905   calculator must be turned on          | Add evidence              | Add evidence (+)          |
| Test Steps                                        | Execution Defects         | Execution Defects         |
| 1 Step 1 FAIL                                     | Step Status               | Add defect                |
| press 1                                           |                           | Comment                   |
| 2 Step 2<br>press symbol key                      | PASS                      | Add comment               |
| 3 Step 3 TODO                                     | торо                      | Add evidence              |
| 4 Step 4 TODO                                     | EXECUTING                 | Camera                    |
| Execution Evidences                               | FAIL                      | Photo & Video Library     |
| Add evidence                                      |                           |                           |
| Execution Defects                                 | SKIP                      | Documents                 |
| ← CAL C-1908                                      | Cancel                    | Cancel                    |